# EPBMX 蓝牙串口模块使用说明

#### 目录:

- 1、产品概述
- 2、电路接口
- 3、主要性能
- 4、模块基本使用说明(电压、协议、尺寸、波特率等说明)
- 5、状态说明(配对状态等、如何放弃记忆的配对地址重新记忆等)
- 6、AT 命令集(用户可修改波特率、用户名等)

### 1、 产品概述

EPBMX-COM 蓝牙串口核心模块采用 CSR 公司的 BlueCore4-External 蓝牙芯片, V2.0 协议标准,工业级 标准 26.9mm x 13 mm x 2.2mm,体积尺寸紧凑,自带高效板载天线,透明串口,可与各种蓝牙适配器、 蓝牙手机配对使用,也可主从一对使用。出厂时默认软件包含 AT 命令集,详见第 6 点说明。

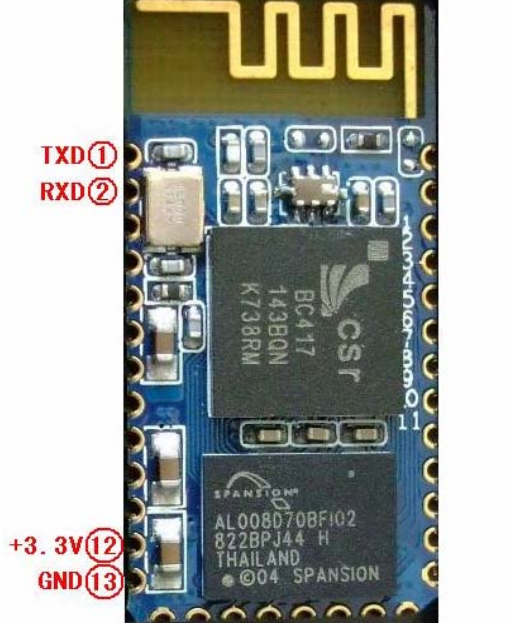

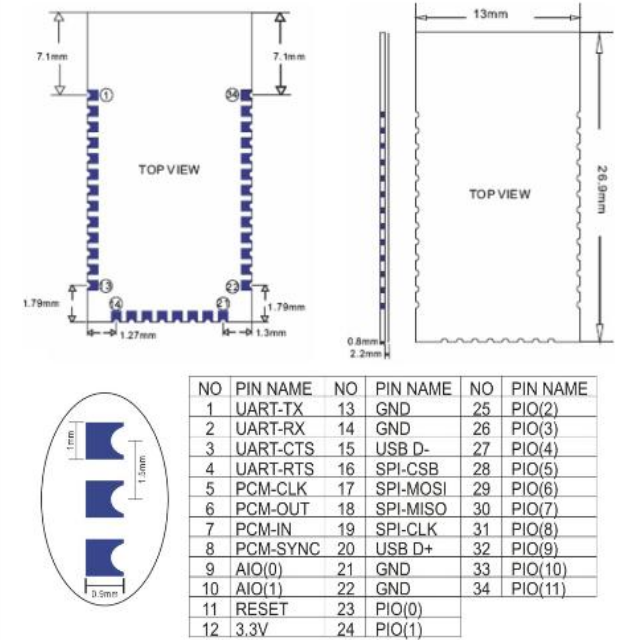

 $12 \overline{)3.3V}$ 

#### EPBMX 模块外观及管脚图

## 2、电路接口:

RS232 串行口(TTL 电平)、电源接口、连接状态信号口、主机模块含"放弃原记忆的从机模块地址重新搜 寻模块"信号引脚。

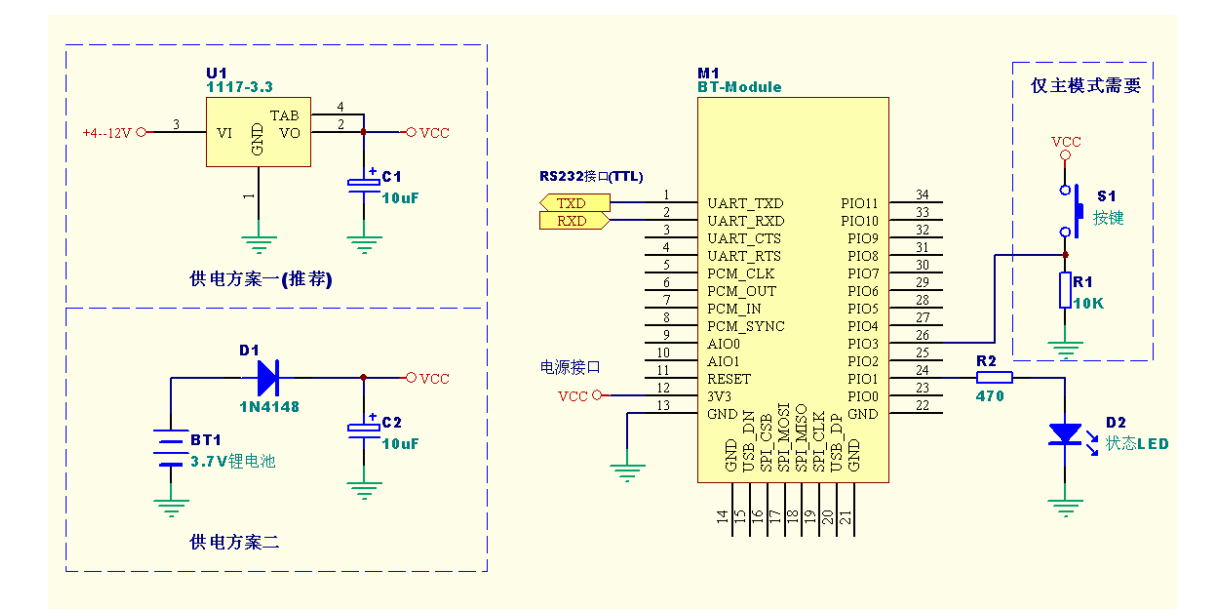

## 3、主要性能:

频段: 2.40GHz-2.48GHz, ISM Band 蓝牙协议: BlueTooth V2.0 协议标准 功率等级:Class2(+6dBm ) 接收灵敏度: -85dBm 操作电压: 3.3V (极限电压 2.7V~4.2V) 工作温度: -40℃ 至 +105℃ 参考功耗: 等待搜索时 35 mA 连上线时 约8 mA

## 4、模块基本使用说明:

1、 采用 CSR 主流蓝牙芯片,蓝牙 V2.0 协议标准

2、 蓝牙串口核心模块 EPBMX-COM 工作电压:2.7-3.3V。

3、 蓝牙芯片采用向前纠错编码,通信效率更高,自动跳频,抗干扰能力强。

4、 波特率为 1200,2400,4800,9600,19200,38400,57600,115200,230400,460800,921600,1382400 用户可设置

5、 核心模块尺寸大小为:26.9mm x 13 mm x 2.2mm,工作电源 3.3V。

6、 工作电流:35mA/8mA

7、 休眠电流:不休眠。

8、 用于 GPS 导航系统,水电煤气抄表系统,工业现场采控系统,蓝牙打印机,蓝牙手机医疗监控,其他 无线模块应用场合。

9、 可以与蓝牙笔记本电脑、电脑加蓝牙适配器、PDA 等设备进行无缝连接。

#### 5、状态说明:

1、 该模块使用分两种方式:

 A、成对使用,一主一从,分别接串口(出货时已配好对,上电给单个模块,闪得慢的为主机,闪得 快的为从机,注:当主模块从未与从模块配对过时为快闪)。主从成对使用不需要驱动程序,两个模块都 上电就能传输。

 B、从机配合蓝牙适配器使用,蓝牙适配器需要驱动程序。可配合笔记本电脑、PDA 、蓝牙手机等设 备直接使用,配对密码"1234"。

2、 模块上的 LED 灯频闪状态时表示正在配对。

3、 常亮表示配对完毕,此时串口功能已经启动。

4、 一主一从成对正常使用时灯不会灭。如主机和从机距离太远而断线,则主机和从机的灯一直闪,如果 它们距离再靠近,则又会找在一起而自动连上。主机会记忆它配好的从机,一上电给主机就会找它记忆的 从机地址, 如果要主机配新的从机, 则按下 S1 按键, 则主机会放弃原来配的从机, 重新寻找新的从机。

#### 6、AT 命令集

a、提示:

如果按出厂的默认波特率使用,不想修改波特率的下面的内容可不需理会:

本 AT 命令用于主机和从机, AT 命令在模块建立连接后无效。

成对方式使用时,主机和从机可以不同波特率也能互传数据,但主机和与主机相连的设备波特率要相同, 从机和与从机相连的设备也要同波特率。

b、设置硬件连接:

在发送 AT 命令之前确保硬件连接正常,即模块已上电、串口已经连接、尚未配对连接。

c、设置方式:

初始通讯参数为 115200、N、8、1, 在配对之前(即配对指示灯闪烁时)发送修改波特率命令,注意命令 后无回车换行。

1、测试通讯 发送: AT (返回 OK, 一秒左右发一次) 返回:OK

2、改蓝牙串口通讯波特率 发送:AT+BAUD1 返回: 0K1200

发送:AT+BAUD2

返回: 0K2400

……

1---------1200

 $2$ ----------2400

3---------4800

- 4---------9600
- 
- 

7---------57600  $8$ ---------115200 9---------230400 A---------460800 B---------921600  $C$ ---------1382400

3、改蓝牙名称 发送:AT+NAMEname 返回:OKsetname

例:发送 AT+NAMEbill\_gates 返回 OKsetname

4、改蓝牙配对密码 发送:AT+PINxxxx 返回:OKsetpin

例:发送 AT+PIN8888 返回 OKsetPIN

这时蓝牙名称改为 bill\_gates

蓝牙模块,则主蓝牙模块就可以自动连接打印机。

参数可以掉电保存,只需修改一次。

低波特率,否则无法恢复到低波特率了。

- 
- $6$ ---------38400
- 
- 
- 
- 
- 
- 
- 
- 
- 
- 
- 
- 
- 
- 
- 
- 
- 
- 
- 5---------19200

4-4

不建议用在超过 115200 的波特率,因为大多系统都没有提供 115200 波特率。

用 AT 命令设好波特率后,下次上电使用不需再设,可以掉电保存波特率。

参数 name:所要设置的当前名称,即蓝牙被搜索到的名称。20 个字符以内。

参数 xxxx:所要设置的配对密码,4 个字节,此命令可用于从机或主机。

这时蓝牙配对密码改为 8888,模块在出厂时的默认配对密码是 1234。

参数可以掉电保存,只需修改一次。PDA 端刷新服务可以看到更改后的蓝牙名称。

从机:是适配器或手机弹出要求输入配对密码窗口时,则手工输入此参数就可以连接从机。

主机:是在用主蓝牙模块连蓝牙打印机之类从设备时,打印机是从机,找到打印机的配对密码,再设入主

设置超过 115200 后用电脑无法使用,要用单片机编程于高于 115200 才能使用此波特率和重新发 AT 命令设